# Export or Import Fields for Translation

Often, the person responsible for creating the translated version of a survey might not be the person creating the survey. To make this process more streamlined, you can export all the available fields for translation into a spreadsheet. Once the translation is completed, you can upload that file via the **Text & Translations** page.

#### **To export your translation:**

- **1.** Go to **Tools > Text & Translations** .
- **2.** Click the **Export fields for Translations** link under the Default Language selection. Once the file is ready, click **Download**. This is a standard XLS file, which can be opened with any spreadsheet software. Your translation should be placed in the Translation column. Do not modify anything in column A or row 1 in order to ensure the file uploads properly.

Make sure the saved file is either a CSV, XLS, or XLSX once your translation is complete and you are ready to upload!

You'll need to download a file per language translation you plan to create.

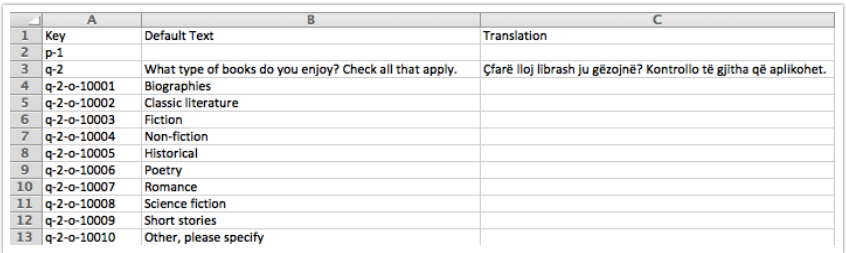

#### **To import your translation:**

- **1.** Go to **Tools > Text & Translations** , then click **Add Language.**
- **2.** Select the desired language from the dropdown menu and click the **Import Translated Fields** option. Now, click **Choose File** and select your spreadsheet file before clicking **Add Language**. Your translation is now imported!

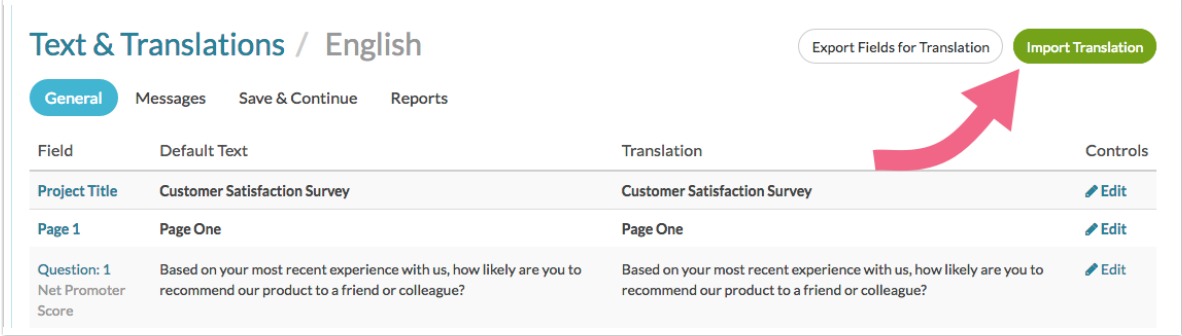

If large files of translated material, users are opened up to translations stalling when loading the file back into SurveyGizmo

# Understanding the Exported Fields

The exported spreadsheet of fields for translation will have 3 columns:

- **Key** the unique field that is used to map your translation on import. It must be present when you import your translations back into SurveyGizmo.
- **Default Text** the text that you entered on the **Build** tab when building the survey.
- **Translation** the translation of the default text that you will import back into SurveyGizmo.

# Your Survey Questions

#### **Survey Title**

This is the first field listed for translation in your export. It will be listed as **survey-title** in the Key field of your export. This is the title of your survey exported from the Setup tab of your survey.

#### **Page Titles**

Page titles are exported in the order they are present in your survey. Page titles will be listed as p-1, p-3, p-4, p-2, etc, in your export, which is p for page and the ID of the page.

Learn How to Find Question, Page and Option ID Numbers .

#### **Page Descriptions**

Page descriptions are exported in the order they are present in your survey. Page descriptions will be listed as p-1-desc, p-3-desc, p-4-desc, p-2-dec, etc, in your export, which is p for page, the ID of the page, and desc for description.

#### **Textbox Questions (including Number, Email, Percent, Date and Essay), File Upload, Signature**

All Textbox questions will export with a **q** for question followed by a hyphen and the ID of the question, e.g., q-60, q-61, q-62, etc.

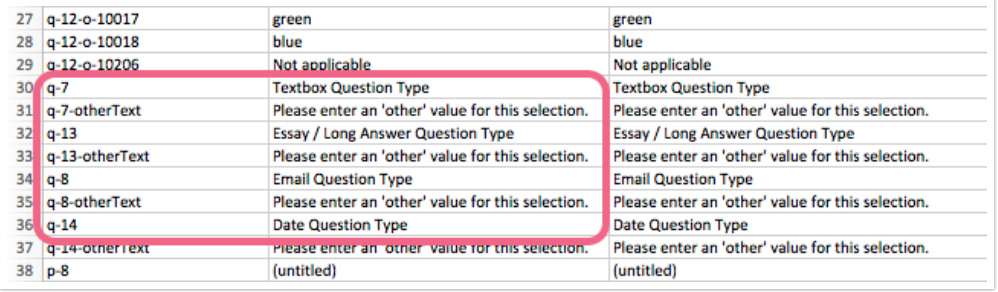

Questions like the number question type where labels can be added will be included below the initial question, followed by left and right label identifiers as seen below:

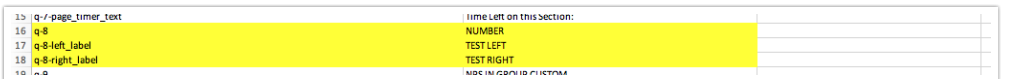

# **Radio Button, Dropdown Menu, Checkboxes, Rating (Likert Scale), NPS®, Image Select Questions, Max Diff, Cascading Dropdown**

All questions with a list of answer options will export the question title with a **q** for question followed by a hyphen and the ID of the question, e.g., q-60, q-61, q-62, etc. If comments are included in these questions, the comment fields display above the option titles, represented by **q-(unique question number) comments.**

Options will have an extra hyphen, followed by an **o** for option, followed by another hyphen and then the option id e.g., q-11-o-10035, q-11-o-10036, etc.

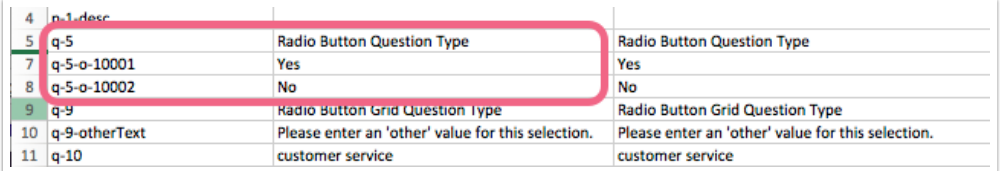

**Grids (Including Textbox List, Radio Button Grid, Checkbox Grid, Textbox Grid, Dropdown Menu Grid, Star Rating Grid, Drag & Drop Ranking, Ranking Grid, Grouping/Card Sort, Semantic Differential)**

Grids will export the question title and all row headers with a **q** for question followed by a hyphen and the ID of the question, e.g., q-12, q-13, q-14, q-15, q-16 etc.

Dropdown Menu Grids export the question title, followed by row headers. Both display with a **q** for the question followed by a id. Following the question title the rows headers are displayed, then Column headers, then choices for each dropdown. The choices displays as a **q** for the question, the **id** of the question, and the reporting value of each choice. The display in the exported translation below is as follows:

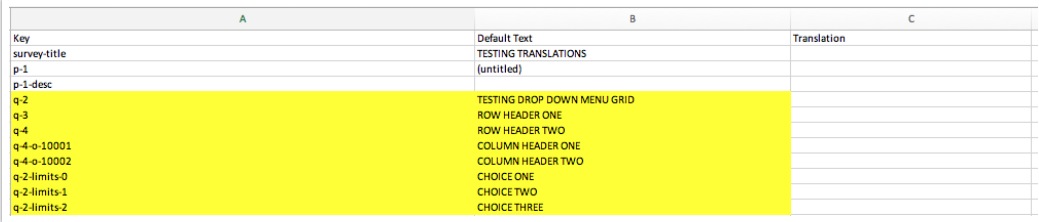

The columns of grid questions will have an extra hyphen, followed by an **o** for option, followed by another hyphen and then the option id e.g., q-11-o-10035, q-11-o-10036, q-11-o-10037, etc.

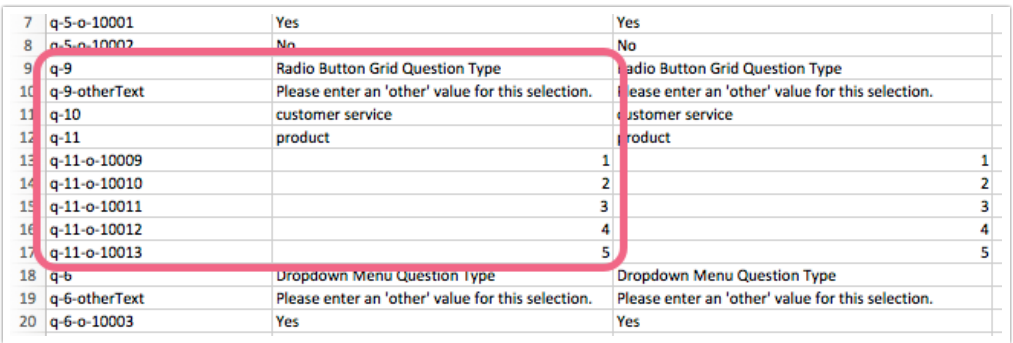

#### **Dropdown List**

In the case of Dropdown List the question title and all row headers with a **q** for question followed by a hyphen and the ID of the question, e.g., q-12, q-13, q-14, q-15, q-16 etc.

The options of the dropdown menu will have an extra hyphen, followed by an **o** for option, followed by another hyphen and then the option id e.g., q-11-o-10035, q-11-o-10036, q-11-o-10037, etc.

#### **Slider**

Slider questions will export the question title with a **q** for question followed by a hyphen and the ID of the question, e.g., q-60, q-61, q-62, etc.

In addition to the question title the left, center, and right labels will be exported like so: q-33-left\_label, q-33-center\_label, and q-33-right\_label.

For Slider List questions each row header will have an will have an extra hyphen, followed by an **o** for option, followed by another hyphen and then the option id for the row. e.g., q-11-o-10035, q-11-o-10036, q-11-o-10037, etc.

You will also notice that the Slider NA option can be translated via the **q-ID-na\_text** field. Slider questions included in Custom Groups includes the same fields for translations in the export as well.

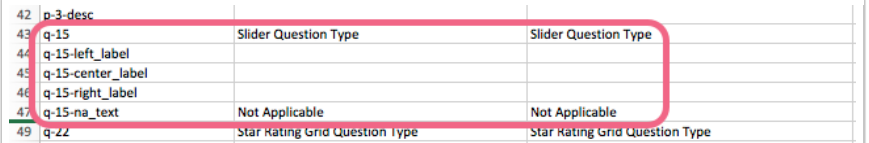

#### **Contact Form**

The contact form exports the question title, followed by comments, and each unique question within. Each question within a contact is represented by a unique number:

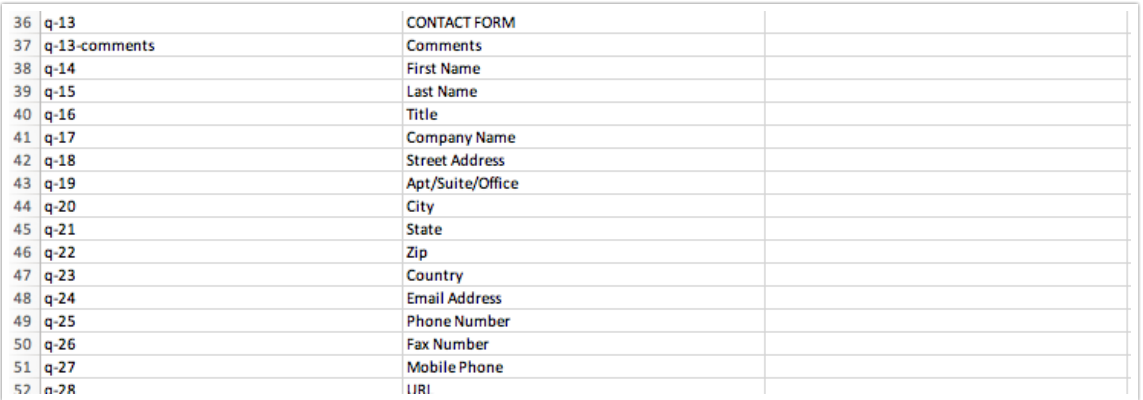

#### **Continuous Sum**

Continuous Sum questions will export the question title with a **q** for question followed by a hyphen and the ID of the question, e.g., q-60, q-61, q-62, etc.

Continuous Sum row headers will have an extra hyphen, followed by an **o** for option, followed by another hyphen and then the option id e.g., q-11-o-10035, q-11-o-10036, etc.

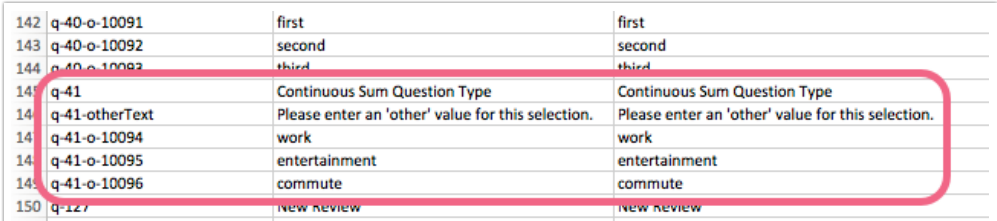

#### **Image Heatmap & Text Highlighter**

Image Heatmap & Text Highlighter questions will export the question title with a **q** for question followed by a hyphen and the ID of the question, e.g. q-5, q-6, q-7, etc. Additionally the export includes areas for translations for the questions description as well as the the comments for it. The Like and Dislike fields are included as well:

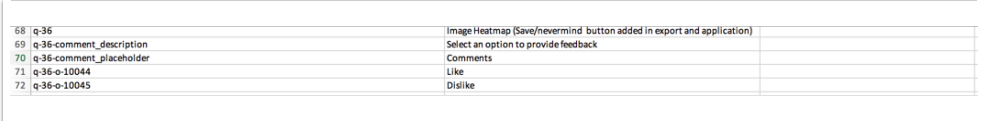

Image Heatmap answer options will have an extra hyphen, followed by an **o** for option, followed by another hyphen and then the option id e.g., q-5-o-10001, q-5-o-10002, etc.

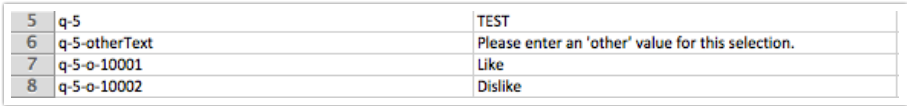

You will also see **comment\_description** and **comment\_placeholder** fields that refer to comment box associated with the heatmap and highlighter questions:

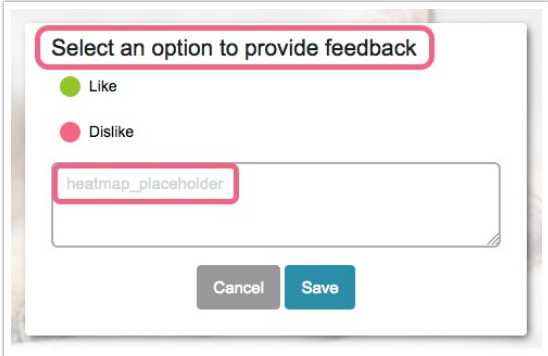

The Text Highlighter translations fields includes the question title, description, the text within the comments box, and the options of like or dislike. These will share the same question ID, and include option id's to the specific fields:

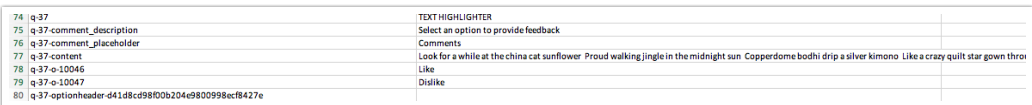

#### **Video Sentiment Question**

Video Sentiment Questions will export the question title with a **q** for question followed by a hyphen and the ID of the question, e.g., q-60, q-61, q-62, etc. Each label includes unique option id's representing the left, central, and right labels:

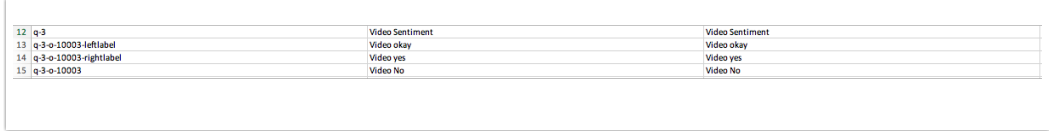

#### **Audio Sentiment Question**

Audio Sentiment Questions will export the question title with a **q** for question followed by a hyphen and the ID of the question, e.g., q-60, q-61, q-62, etc. Each label includes unique option id's representing the left, central, and right labels:

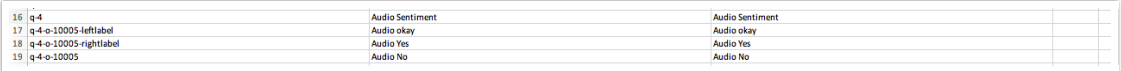

#### **Conjoint (Choice Based)**

Conjoint (Choice Based) questions will export the question title with a **q** for question followed by a hyphen and the ID of the question, e.g. q-5, q-6, q-7, etc.

Conjoint (Choice Based) attributes will have an extra hyphen, followed by an **o** for option, followed by another hyphen and then the option id e.g., q-5-o-10001, q-5-o-10002, etc.

#### **Comments**

Comments added to questions display **q** for the question, a number representing the **question id,** and comments all separated by a hyphen. Other text displays in the same format above comments:

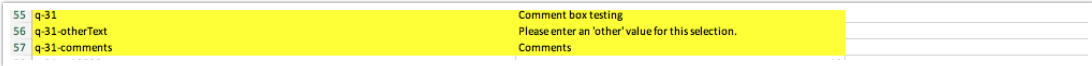

#### **Page Timer**

The Page Timer displays a **q** for question and a number representing the **question id.** One can translate "Time left on this Section. This field displays in the key column as **page\_timer\_text:**

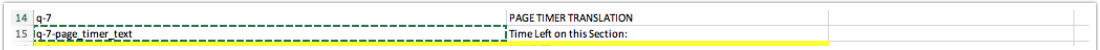

#### **Quiz score**

Quiz Scores in exported translations display a **q** for question and a number representing the **question id.** For pass/fail quizzes the export will include fields to translate those items. Pass messages display as **q-30-passmessage,** while fail messages display as **q-30-failmessage**:

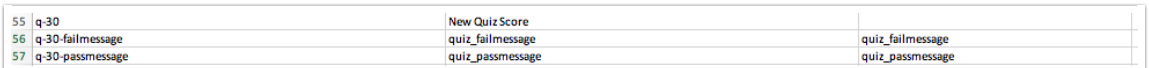

# Standard Fields

**q-1**

This is the text of the thank you page.

#### **q-2**

This is the name of the 'Send Confirmation Email to Me' Post Survey Action.

#### **q-2-email\_subject**

This is the subject line of the 'Send Confirmation Email to Me' Post Survey Action.

#### **q-2-email\_text**

This is the text of the 'Send Confirmation Email to Me' Post Survey Action.

#### **q-2-email\_html**

This is the HTML of the 'Send Confirmation Email to Me' Post Survey Action.

# **q-3**

This is the name of the 'Send Confirmation Email to Respondent' Post Survey Action.

#### **q-3-email\_subject**

This is the subject line of the 'Send Confirmation Email to Respondent' Post Survey Action.

#### **q-3-email\_text**

This is the text of the 'Send Confirmation Email to Respondent' Post Survey Action.

#### **q-3-email\_html**

This is the HTML of the 'Send Confirmation Email to Respondent' Post Survey Action.

#### **q-4**

This is the title of the 'Redirect to URL' Post SurveyAction.

#### **commentTitle**

This is the question title for all Comments fields in your survey.

#### **required-hover**

This is the text read by screen readers for required questions. The default text is "This question is required."

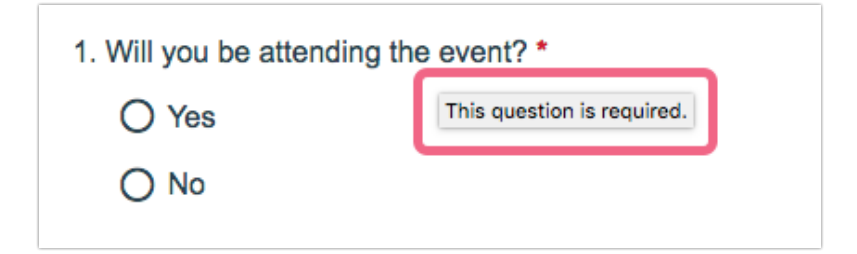

#### **required-hover-tablerows**

This is the text read by screen readers for required grid rows. The default text is "This row is required".

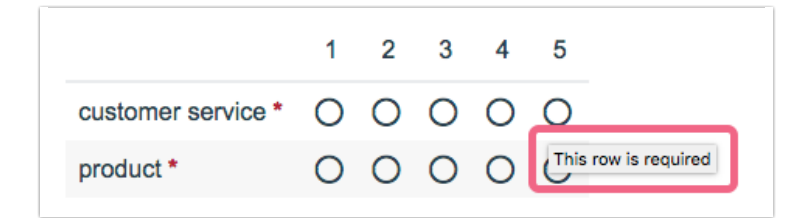

#### **required**

This is the required error message that displays when respondents do not answer a required question. The default text is "This question is required".

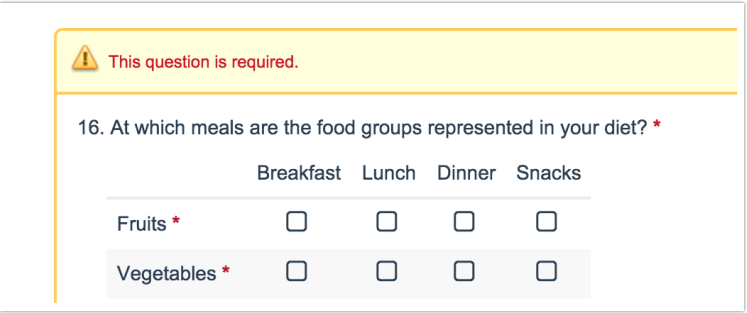

#### **soft\_required**

This is the soft-required error message that displays when respondents do not answer a soft-required question. The default text is "(Optional) This question is important to the survey. If you meant to leave it blank, just continue. Otherwise please answer it."

#### **selectone**

This is the text that displays in Dropdown Menu questions before they are answered. The default text is "Please Select".

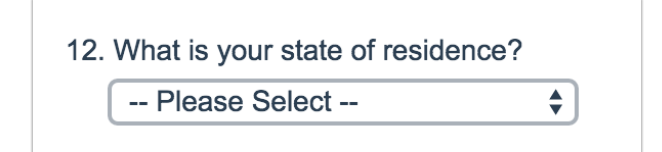

#### **currency**

If you have currency questions in your survey, you can change the default currency in your translation import. Replace "dollar" with "euro", "pound", or "peso".

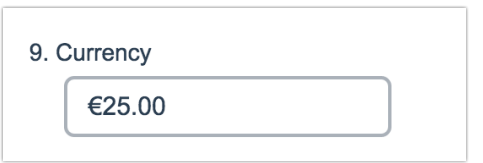

#### **drag\_n\_drop\_instructions**

This is the instructional text that displays directly below the question title on the Drag & amp; Drop Ranking Question. The default text is "Drag items from the left-hand list into the right-hand list to order them".

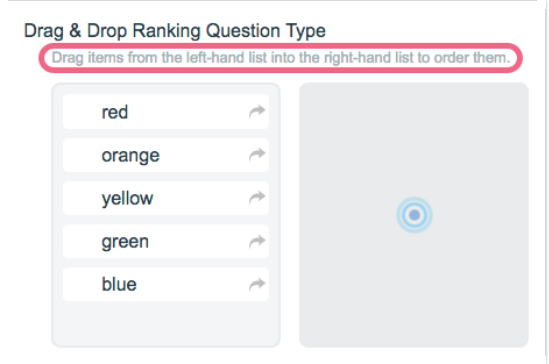

#### **card\_sort\_empty**

This is the text that displays when the left column of a card sort question is empty.

#### **card\_sort\_delete**

This is the text that displays in an empty category column for open card sort.

#### **card\_sort\_bucket\_name**

This is the instruction text that displays once an item has been dropped into a category in the open card sort question.

#### **card\_sort\_bucket**

This is the instruction text that displays in the right column in open card sort questions.

#### **card\_sort\_instructions**

This is the instruction text that displays at the top of the left column of all card sort questions.

#### **open\_card\_sort\_mobile\_instructions**

This is the instruction text for the open card sort question on mobile devices.

#### **open\_card\_sort\_mobile\_button**

This is the button text for the open card sort question on mobile devices.

#### **Page**

#### **save\_n\_continue\_text**

This is the initial text of the Save and Continue Bar. The default text is "Save and continue survey later".

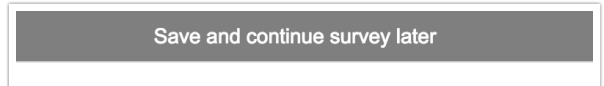

#### **save\_n\_continue\_prompt**

This is the instructional text to collect the email address from respondents who choose to save and continue later. The default text is "Please supply an email address to save your progress. A unique link will be emailed to you that will allow you to return where you left off."

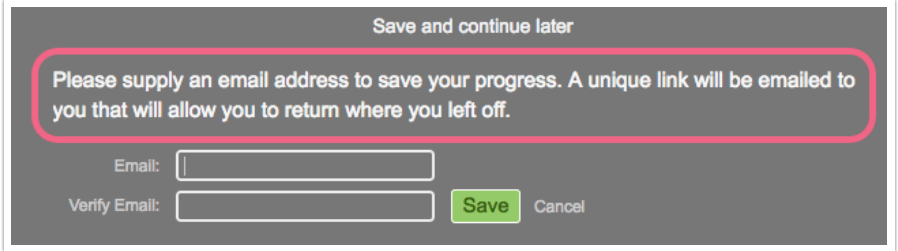

#### **save\_n\_continue\_match**

This is the warning within the save and continue feature that is triggered when the entered email addresses do not match. The default text is "Email address fields must match."

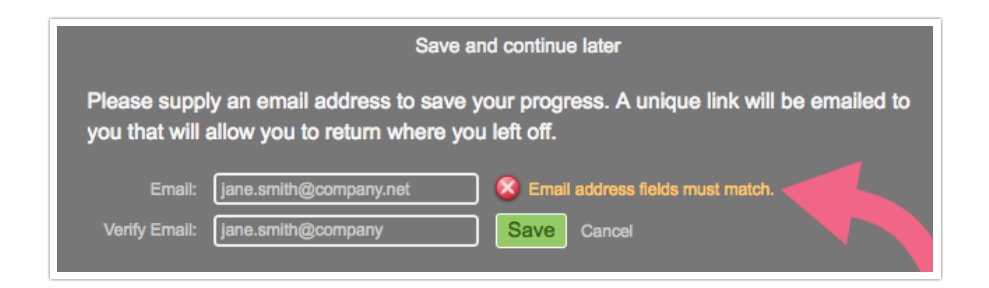

#### **save\_n\_continue\_invalid**

This is the warning within the save and continue feature that the entered email address is invalid. The default text is "Invalid Email address."

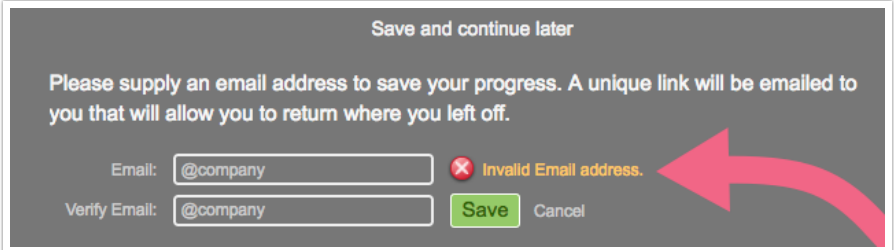

#### **save\_n\_continue\_return**

This is the button that allows survey respondents to return to the survey after entering the email address in order to save and continue later. The default text is "Return to response".

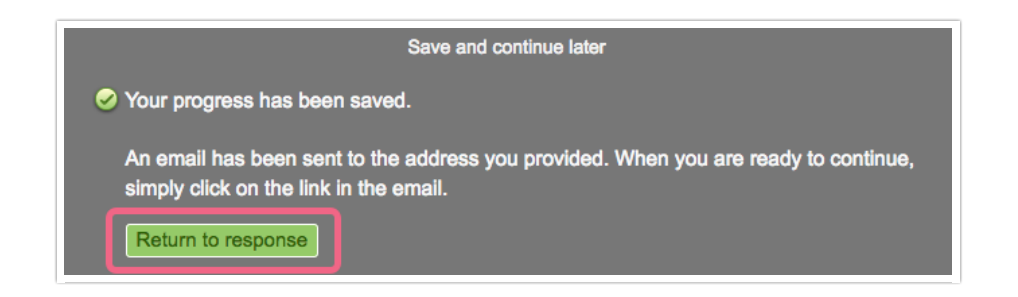

#### **save\_n\_continue\_confirm**

This is the confirmation message that displays after the respondent submits their email address in order to save and continue later. The default text is "Your progress has been saved. An email has been sent to the address you provided. When you are ready to continue, simply click on the link in the email."

# Save and continue later Your progress has been saved. An email has been sent to the address you provided. When you are ready to continue, simply click on the link in the email. Return to response

#### **save\_n\_continue\_save**

This is the Save button in the save and continue feature.

#### **save\_n\_continue\_cancel**

This is the Cancel link in the save and continue feature.

#### **save\_n\_continue\_field1**

This is the first email field in the save and continue feature.

#### **save\_n\_continue\_field2**

This is the second email field in the save and continue feature.

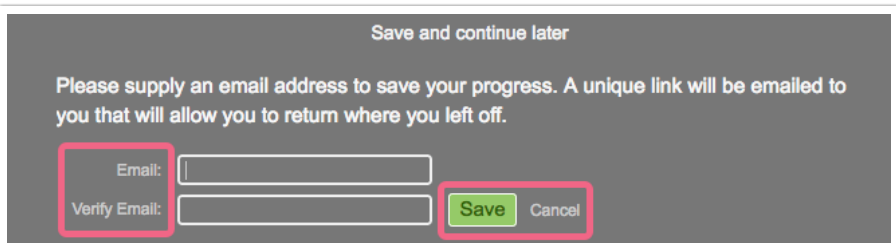

#### **save\_n\_continue\_email**

This is the body of the email that is sent to respondents who have opted to save and continue later. Be careful, when translating to preserve the merge code that will dynamically populate with the respondent's save and continue link.

The default email body text is as follows:

Thank you for taking our survey.

Your progress so far has been saved. When you are ready to finish your submission, please click here:

[%%CONTINUE\_LINK%%]

#### Thanks!

#### **save\_n\_continue\_email\_subject**

This is the subject of the email that is sent to respondents who have opted to save and continue later. The default email subject is as follows:

[Reminder] Don't forget to complete the response you started

#### **save\_n\_continue\_email\_from**

This is the from email address of the email that is sent to respondents who have opted to save and continue later.

#### **save\_n\_continue\_email\_fromname**

This is the from name of the email that is sent to respondents who have opted to save and continue later

#### **save\_n\_continue\_campaign\_prompt**

If you have enabled Save & Continue on a survey distributed via Email Campaign, your respondents will see this on any page following page one of the survey (should they click on the Save and Continue option). The default text is "All progress before this page has been saved. Click on the original link in your email to return here."

Save and continue later

All progress before this page has been saved. Click on the original link in your email to return here.

#### **survey\_closed**

This is the survey closed message that displays when survey respondents try to access the survey after the survey's status has been changed to closed. The default text is "This survey is not accepting additional responses at this time. Thank You!"

#### **block\_by\_message**

This is the message that displays when you are using duplicate protection. The default text is "You have already completed this survey".

#### **other\_row\_placeholder**

This is the placeholder text that displays within the text field for other row headers. The default text is "Enter another option".

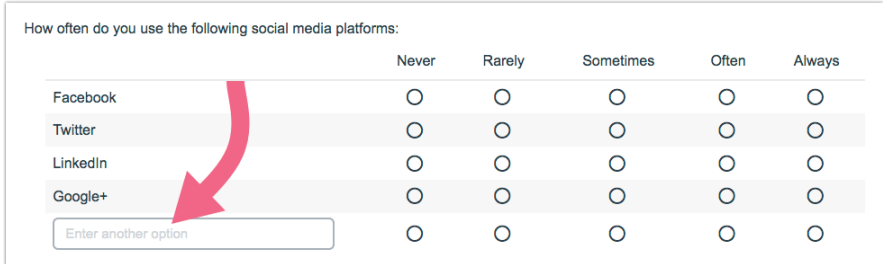

#### **language\_bar\_select\_text**

This is the initial text of the Language Bar. The default text is "Select another language".

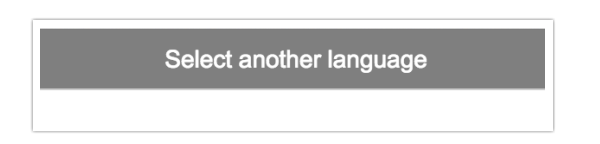

#### **language\_bar\_description\_text**

This is the instructional text for the language bar. At this time translations of the language links must be done within the Text & Translation Tool within the application. The default text is "To continue in another language, please click one of the links below."

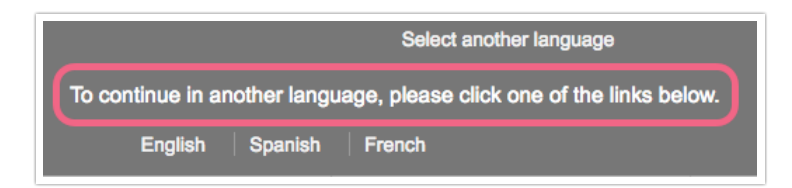

#### **browse\_button**

This is the Browse button from File Upload questions.

#### **upload\_button**

This is the Upload button from File Upload questions.

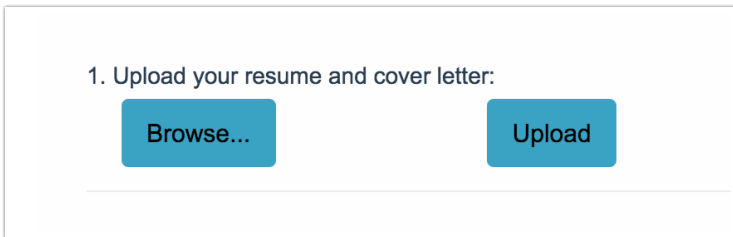

#### **uploading\_file**

This is the message that displays while a file is being uploaded. Depending on the size of the file, this text may only show for a split second.

#### **no\_file\_specified**

This is the message that displays when respondents click the Upload button without first providing a file.

#### **file\_prefix**

This is the prefix that displays for uploaded files. The default text is "File".

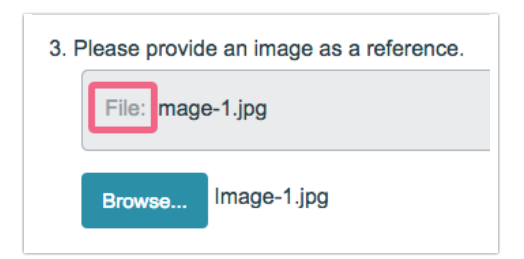

#### **upload\_error**

This is the error message that displays if there is trouble uploading the file.

#### **invalid\_file\_type**

This is the error message that displays if the file type the respondent is trying to upload is not accepted. The default text is "Error: File type not allowed".

#### **invalid\_file\_size**

This is the error message that displays if the file the respondent is trying to upload is too large. The default text is "Error: File size is too large".

#### **conjoint\_card\_label**

This is the text that displays on cards in the Conjoint Experiment.

#### **conjoint\_none\_label**

This is the text that displays for the None option when it is allowed.

#### **conjoint\_best\_label**

This is the text for the best option when using the best/worst scoring type.

#### **conjoint\_worst\_label**

This is the text for the worst option when using the best/worst scoring type.

#### **conjoint\_error\_label**

This is the error text that displays to the respondent if they enter something other than 0-100 in the open text scoring type.

#### **too\_many\_words**

This is the message that displays when a respondent types too many words in an Essay question based on your Max Word Count. Be very careful when translating this message to preserve both the **:wordcount** and **:limit** merge codes as these are needed to dynamically display the current word count and the limit in the survey.

The default text is "You have typed more words than allowed (x of x words)".

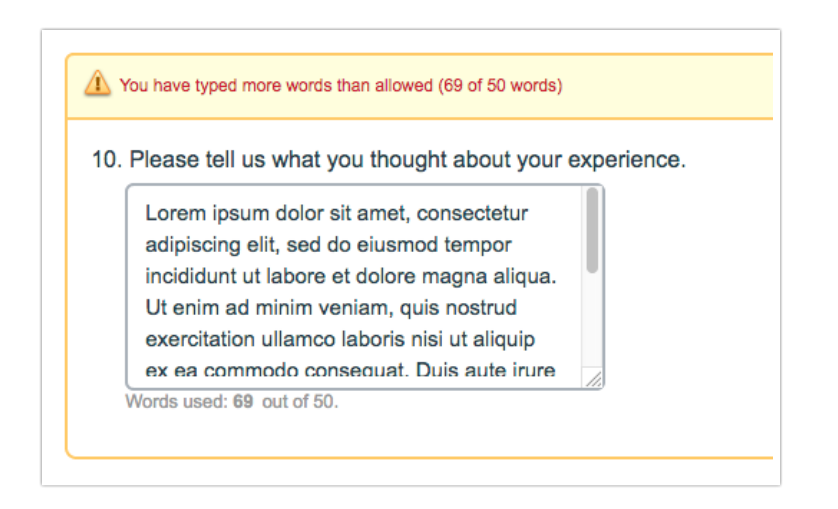

#### **too\_many\_characters**

This is the message that displays when a respondent types too many characters in an Essay question based on your Max Character Count (see above image). Be very careful when translating this message to preserve both the **:charactercount** and **:limit** merge codes as these are needed to dynamically display the current character count and the limit in the survey.

#### **not\_enough\_words**

This is the message that displays when a respondent has not typed enough words in an Essay question based on your Min Word Count (see above image). Be very careful when translating this message to

preserve both the **:minwordcount** and **:minimum** merge codes as these are needed to dynamically display the current word count and the limit in the survey.

#### **not\_enough\_characters**

This is the message that displays when a respondent has not typed enough characters in an Essay question based on your Min Character Count (see above image). Be very careful when translating this message to preserve both the **:mincharactercount** and **:minimum** merge codes as these are needed to dynamically display the current character count and the limit in the survey.

#### **invalid\_email**

This is the message that displays if an Email question type does not meet the email validation.

#### **invalid\_number**

This is the message that displays if a Number question type does not meet the number validation.

#### **invalid\_min\_date**

This is the message that displays if a Date question type does not meet the minimum date validation you specified.

#### **invalid\_max\_date**

This is the message that displays if a Date question type does not meet the maximum date validation you specified.

#### **invalid\_percent**

This is the message that displays if a Percent question type does not meet the percent validation.

#### **invalid\_currency**

This is the message that displays if a currency validated textbox question does not meet the currency validation.

#### **invalid\_date**

This is the message that displays if a Date question type does not meet the date format.

#### **invalid\_date\_us**

This is the message that displays if a Date question type does not meet the US mm/dd/yyyy date format.

#### **invalid\_date\_eu**

This is the message that displays if a Date question type does not meet the EU dd/mm/yyyy date format.

#### **min\_number**

This is the message that displays if a Number question type does not meet the minimum validation you

specified.

#### **max\_number**

This is the message that displays if a Number question type does not meet the maximum validation you specified.

#### **maxdiff\_of**

This is the "of" text shown in the Max Diff question type set count, i.e.  $1$  "of" 3 sets.

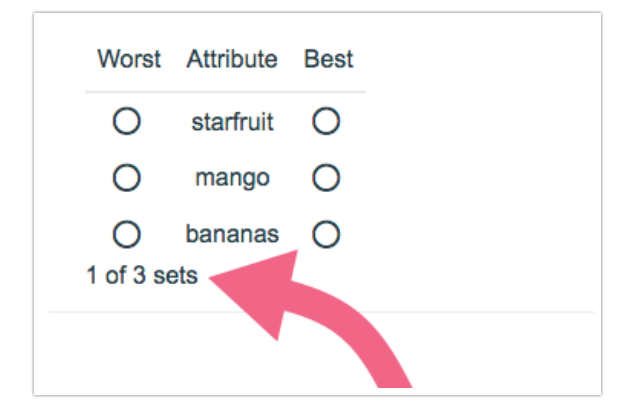

#### **maxdiff\_sets\_message**

This is the "sets" in the Max Diff question type (see above).

#### **minimum\_response**

This is the message that displays when a respondent does not select enough checkboxes according to the minimum selectable options you specified.

#### **minimum\_response\_image**

This is the message that displays when a respondent does not select enough images according to the minimum selectable options you specified.

#### **minimum\_rows\_required**

This is the message that displays when a respondent does not answer enough according to the minimum required rows you specified.

#### **minimum\_response\_text**

This is the message that displays for a Textbox List question type when a respondent does not answer enough textboxes according to the minimum answers required you specified.

#### **maximum\_response\_text**

This is the message that displays for a Continuous Sum question when a respondent answers too many

textboxes according to the Limit answers to validation setting .

#### **minimum\_response\_slider**

This is the message that displays for a Slider List question type when a respondent does not answer enough sliders according to the minimum answers required you specified.

#### **minimum\_response\_rank**

This is the message that displays for a Drag & Drop Ranking and Ranking Grid question types when a respondent does not rank enough options according to the rank limit you specified.

#### **maximum\_response**

This is the message that displays when a respondent selects too many checkboxes according to the maximum selectable options you specified.

#### **maximum\_response\_image**

This is the message that displays when a respondent selects too many images according to the maximum selectable options you specified.

#### **force\_autocomplete**

This is the message that displays when a respondent does not select an option from the autocomplete list you specified.

#### **contsum\_overmax**

This is the message that displays when a respondent enters values in the Continuous Sum question type that total more than the max you specified.

#### **contsum\_mustequal**

This is the message that displays when a respondent enters values in the Continuous Sum question type that total less than the max you specified.

#### **page\_error\_message**

This is the message that displays at the top of the page whenever there is a validation error. The default text is "There was an error on your page. Please correct any required fields and submit again."

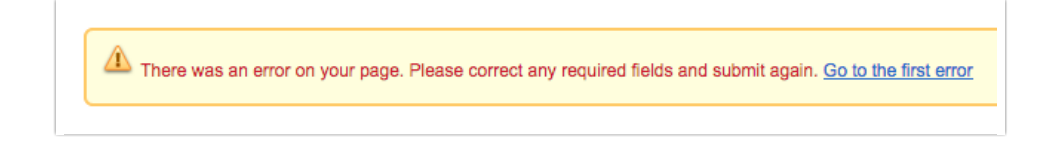

**first\_error**

This is the go to the first error link that displays as part of the above-mentioned page error message. The default text is "Go to the first error".

#### **must\_be\_positive\_whole\_number**

This is the message that displays if a Number question type does not meet the force whole number and force positive number validation.

## **out\_of**

This is "Total" that is displayed as part of the running total in the Continuous Sum question type (displayed at the bottom of the question).

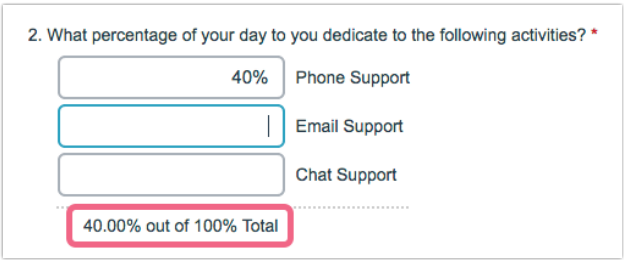

#### **total**

This is "Total" that is displayed as part of the running total in the Continuous Sum question type.

#### **dupe\_other\_rows**

This message displays if survey respondents enter the same text in the other rows.

#### **must\_be\_whole\_number**

This is the message that displays if a Number question type does not meet the force whole number validation.

#### **min\_answers\_per\_row**

This is the message that displays when respondents do not answer enough rows of your grid question as specified in the minimum answers required per row require setting.

#### **max\_words**

This is the text that displays below the Essay question type when using maximum words validation. Be very careful to preserve the **:value** and **:max** merge codes as these are needed to dynamically display the current word count and the limit in the survey.

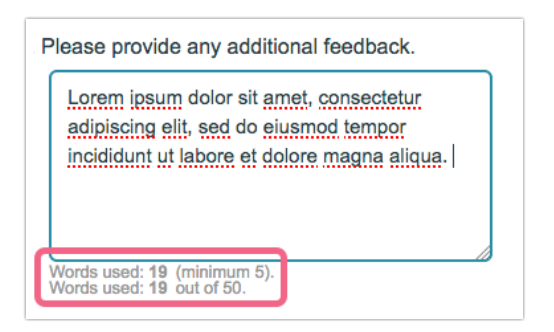

#### **max\_characters**

This is the text that displays below the Essay question type when using maximum characters validation (see above image). Be very careful to preserve the **:value** and **:max** merge codes as these are needed to dynamically display the current character count and the limit in the survey.

#### **min\_words**

This is the text that displays below the Essay question type when using minimum words validation (see above image). Be very careful to preserve the **:value** and **:min** merge codes as these are needed to dynamically display the current word count and the limit in the survey.

#### **min\_characters**

This is the text that displays below the Essay question type when using minimum characters validation (see above image). Be very careful to preserve the **:value** and **:min** merge codes as these are needed to dynamically display the current character count and the limit in the survey.

#### **verify\_match**

This is the message that displays when verifying two textboxes match. Be very careful to preserve the merge code **:question\_title** as this will populate with the question title you are matching against.

#### **back\_button**

This is the Back button that displays at the bottom of each survey page.

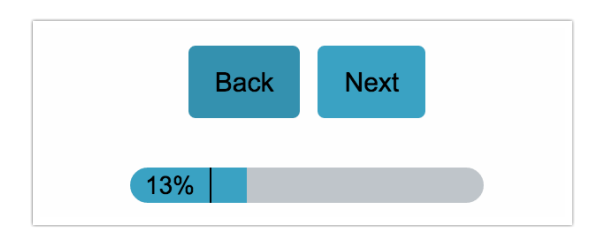

#### **next\_button**

This is the Next button that displays at the bottom of each survey page.

#### **th\_reset\_highlights**

The Reset Highlights text displays after a piece of text has been highlighted within a Text Highlighter question type and allows you to reset the question. It is found on the bottom-right portion of the text field.

#### **submit\_button**

This is the Submit button that displays at the bottom of second-to-last survey page.

#### **clear\_button**

This is the **Clear** button that displays as part of the Signature question type. The button can be found in the upper-right portion of the signature field.

#### **signature\_of**

The is the label that displays to the left of the text input field below the signature field as part of the Signature question. The default text reads as Signature of.

#### **signature\_prompt**

This is the instructional text that displays below the signature line as part of the Signature question. The default text reads as "Sign name using mouse or touch pad".

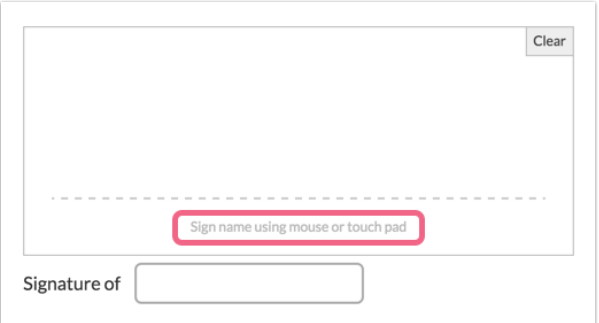

#### **footer\_text**

Survey footer text is optional. If you've specified footer text you'll want to translate it.

#### **header\_image\_text**

This is the text that read by screen readers for your header image.

#### **view\_results**

This is the "View Results" text that displays in Polls.

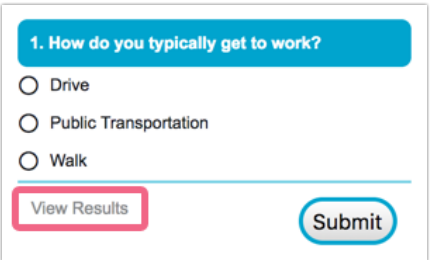

#### **total\_votes**

This is the "Total Votes" text that displays in Polls when viewing results. The text is displayed on the bottom of the results.

#### **votes**

This is the "Votes" text that displays in Polls when viewing results. The votes text corresponds to each answer option.

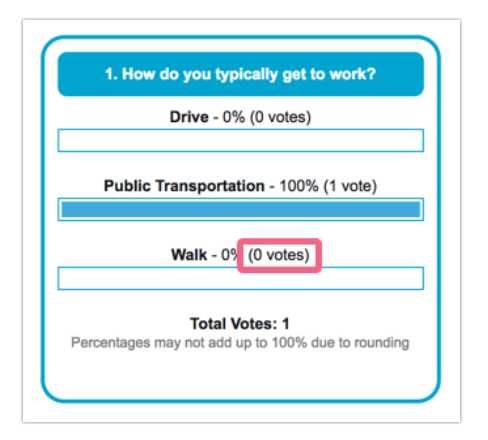

#### **vote**

This is the "Vote" text that displays in Polls (see above image).

#### **share\_poll**

This is the "Share This Poll" text that displays in Polls.

#### **disqualify**

This is the Disqualify Message that is displayed when using Quotas. The default text is "Sorry, the maximum number of responses has been met. Thanks for your time!"

#### **quota-busy**

This is the Too Many In-Progress Message that is displayed when using Quotas. The default text is "There

are currently too many survey takers in progress, please try again later."

#### **kioskmodebutton**

This is the button that displays at the end of a survey in Kiosk Mode. The default text on the button is "Submit the survey and return to introduction" .

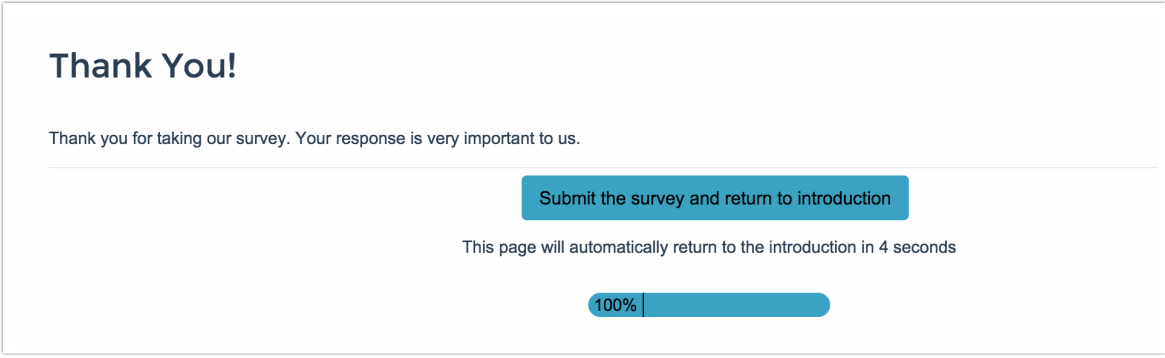

#### **kioskmodemessage**

This is the message that displays at the end of a survey in Kiosk Mode. The message is found below the survey submit button and reads as follows by default: "This page will automatically return to the introduction in <sup>x</sup> seconds."

#### **kioskintro**

This is the text displayed in Kiosk Mode header banner that displays what survey you are taking. The default text is "You are taking:".

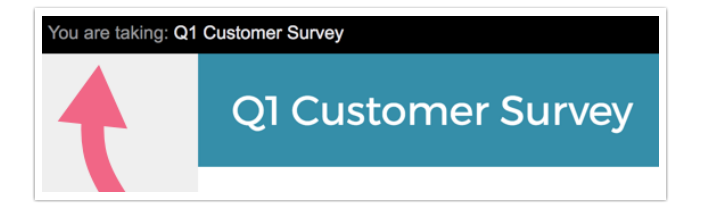

#### **kioskstartnew**

This the link displayed in the Kiosk Mode header banner that allows you to start a new survey response. The link is located in the upper right of the Kiosk Intro screen and reads: "Start a New Response".

#### **kioskgetstarted**

This is the Get Started button that is used in Kiosk Mode.

#### **reviewpdf**

If you are using the Review Action and have selected the option to include a PDF version this is the text of the link that displays. The default text is "Download PDF Version".

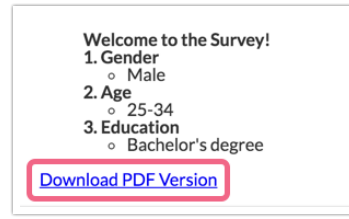

#### **interaction\_error**

In very rare cases your survey respondents may run into an interaction error. This is the message that displays in these cases.

#### **percent\_rounding**

This is the explanation text regarding percentages in results for Polls. The text display on the poll results page under the total votes text. The default text reads as follows: "Percentages may not add up to 100% due to rounding".

#### **email\_unsub**

If you are using email campaign invites this is the unsubscribe message that displays after recipients click the Unsubscribe link in the footer of your message. The default text is "Your email address has been unsubscribed from this invitation. It may take up to <sup>48</sup> hours to stop receiving emails."

#### **test\_unsub**

If you are using email campaign invites this is the unsubscribe message that displays after recipients click the Unsubscribe link in the footer of your test message.

#### **percent\_text**

Throughout reports, the word "Percent" is used. This will translate all the instances of the word in reports.

#### **count\_text**

Throughout reports, the word "Count" is used. This will translate all the instances of the word in reports.

#### **value\_text**

Throughout reports, the word "Value" is used. This will translate all the instances of the word in reports.

#### **question\_title\_text**

Throughout reports, the phrase "Question Title" is used. This will translate all the instances of the phrase.

#### **maxdiff\_attribute\_label**

This is the text that displays with the attributes in the Max Diff question type.

#### **maxdiff\_worst\_label**

This is the text that displays for the worst label in the Max Diff question type.

#### **maxdiff\_best\_label**

This is the text that displays for the best label in the Max Diff question type.

#### **nps\_text**

If you have an NPS question type in your survey, the phrase "NPS" is used in reports. This will translate all the instances of the phrase.

#### **nps\_score\_text**

If you have an NPS question type in your survey, the phrase "NPS Score" is used in reports. This will translate all the instances of the phrase.

#### **nps\_detractors\_text**

If you have an NPS question type in your survey, the phrase "Detractors" is used in reports. This will translate all the instances of the phrase.

#### **nps\_passives\_text**

If you have an NPS question type in your survey, the phrase "Passives" is used in reports. This will translate all the instances of the phrase.

#### **nps\_promoters\_text**

If you have an NPS question type in your survey, the phrase "Promoters" is used in reports. This will translate all the instances of the phrase.

#### **total\_text**

Throughout reports, the word "Total" is used. This will translate all the instances of the word in reports.

#### **responses\_text**

Throughout reports, the word "Responses" is used. This will translate all the instances of the word in reports.

#### **survey\_text**

Throughout reports, the word "Survey" is used. This will translate all the instances of the word in reports.

#### **item\_text**

Throughout reports, the word "Item" is used. This will translate all the instances of the word in reports.

#### **total\_score\_text**

If you have a Drag & Drop or Ranking Grid question in your survey, reports will use the word "Score" is used in reports. This will translate all the instances of the word in reports.

#### **overall\_rank\_text**

If you have a Drag & Drop or Ranking Grid question in your survey, reports will use the phrase "Overall Rank" is used in reports. This will translate all the instances of the phrase in reports.

#### **average\_rank\_text**

If you have a Drag & Drop or Ranking Grid question in your survey, reports will use the phrase "Average Rank" is used in reports. This will translate all the instances of the phrase in reports.

#### **total\_respondents\_text**

If you have a Drag & Drop or Ranking Grid question in your survey, reports will use the phrase "Total Respondents" is used in reports. This will translate all the instances of the phrase in reports.

#### **respondents\_text**

Throughout reports, the word "Respondents" is used. This will translate all the instances of the word in reports.

#### **report\_attribute**

If you have a Max Diff question type in your survey, the word "Attribute" is used in reports. This will translate all the instances of the word in reports.

#### **maxdiff\_rank**

If you have a Max Diff question type in your survey, the word "Rank" is used in reports. This will translate all the instances of the word in reports.

#### **bayesian\_average**

If you have a Max Diff or Conjoint question type in your survey, the phrase "Bayesian Average" is used in reports. This will translate all the instances of the phrase in reports.

#### **conjoint\_attribute\_value**

If you have a Conjoint question type in your survey, the phrase "Attribute: Value" is used in reports. This will translate all the instances of the phrase in reports.

#### **conjoint\_importance\_rank**

If you have a Conjoint question type in your survey, the phrase "Importance Rank" is used in reports. This will translate all the instances of the phrase in reports.

#### **left\_blank\_text**

If you have an un-required other textbox field in your survey, the phrase "Left Blank" will display for all unanswered other textboxes in reports. This will translate all the instances of the phrase in reports.

#### **statistics\_text**

Throughout reports, the word "Statistics" is used. This will translate all the instances of the word in reports.

#### **tot\_responses\_text**

Throughout reports, the phrase "Total Responses" is used. This will translate all the instances of the phrase in reports.

#### **sum\_text**

Throughout reports, the word "Sum" is used. This will translate all the instances of the word in reports.

#### **average\_text**

Throughout reports, the word "Average" is used. This will translate all the instances of the word in reports.

#### **stddev\_text**

Throughout reports, the phrase "StdDev" is used. This will translate all the instances of the phrase in reports.

#### **max\_text**

Throughout reports, the word "Max" is used. This will translate all the instances of the word in reports.

#### **min\_text**

Throughout reports, the word "Min" is used. This will translate all the instances of the word in reports.

#### **weighted\_calc\_text**

If you have a Drag & Drop or Ranking Grid question in your survey, this text will display in reporting explaining how the Weighted Score is completed.

#### **skipped\_text**

Throughout reports, the word "Skipped" is used. This will translate all the instances of the word in reports.

#### **unanswered\_text**

Throughout reports, the word "Unanswered" is used. This will translate all the instances of the word in reports.

#### **response\_text**

If you have open text questions in your survey (e.g., Textbox, Essay, Email, Date, Number, Percent, Textbox List, etc.) they will report as an appendix element. Within the appendix the word "Response" as use as a column header. This will translate all instances of the word in appendix elements.

#### **responseid\_text**

If you have open text questions in your survey (e.g., Textbox, Essay, Email, Date, Number, Percent, Textbox List, etc.) they will report as an appendix element. Within the appendix the phrase "ResponseID" as use as a column header. This will translate all instances of the phrase in appendix elements.

#### **others\_text**

If you have questions in your survey with numerous answer options some of your answer options may be grouped into an "All Others" category. This will translate all instances of this phrase in your reports.

#### **profile\_text**

If you are using Profile Reports, the phrase "This Response" is used throughout the profile report. This will translate all instances of the phrase.

#### **segment\_text**

If you are using Segmentation Reports, the word "Segment" will display throughout. This will translate all instances of the word.

#### **word\_cloud\_text**

If you are using Segmentation Reports, the phrase "Word Cloud" will display throughout. This will translate all instances of the phrase.

#### **turf\_option\_combo**

If you are using Turf Reports, the phrase "Option Combination" will display throughout. This will translate all instances of the phrase.

#### **turf\_undup\_responses**

If you are using Turf Reports, the phrase "Unduplicated Responses" will display throughout. This will translate all instances of the phrase.

#### **turf\_percent\_reach**

If you are using Turf Reports, the phrase "% Reach" will display throughout. This will translate all instances of the phrase.

#### **lowest\_rank, highest\_rank**

This is the text that displays with the legend in the diverging stacked bar chart for Drag & Drop Ranking and Ranking Grid questions in the Standard Report.

#### **pagination\_prev, pagination\_next**

This is the text for the buttons to go to previous and next pages when showing individual responses in the Standard Report.

#### **rsp\_complete, rsp\_partial, rsp\_disqualified**

This is the text that displays for Complete, Partial and Disqualified responses as part of the Response

Counts in the Standard Report.

#### **maxdiff\_notchosen**

This text displays in the Standard Report for Max Diff questions.

#### **show\_responses, hide\_responses**

This is the text that displays on the response grid available in open-text questions in the Standard Report.

#### **device\_desktop, device\_tablet, device\_mobile**

This is the text that displays for Desktop, Mobile, and Table in the Device Statistics chart in the Standard Report.

#### **completion\_rate**

This is the text that displays in Standard Reports with the response counts.

#### **rank\_distribution**

This is the text that displays in the diverging stacked bar chart for Drag & amp; Drop Ranking and Ranking Grid questions in the Standard Report.

#### **loading\_text**

When first accessing a Standard Report, you may see a 'Chart Loading' message while charts within the report are prepared. Use this field to customize/translate the text.

#### **crosstab\_frequency, crosstab\_row\_per, crosstab\_col\_per, crosstab\_index, crosstab\_col\_prop**

This is the text that displays in the left-most column of the Crosstab report and serves as the row headers for the frequency, row percentage, column percentage, index, and column proportions.

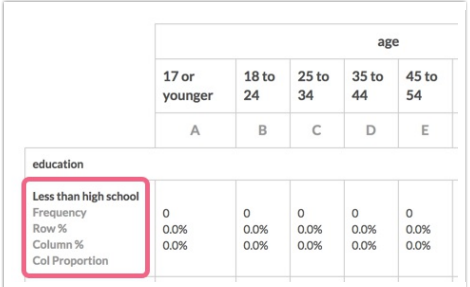

# **crosstab\_row\_mean, crosstab\_col\_mean, crosstab\_row\_total**, **crosstab\_col\_total, crosstab\_chi\_square, crosstab\_fisher**

This is text that displays within the Crosstab report for the various statistics available.

**conjoint\_attribute\_stats, conjoint\_attribute, conjoint\_relative\_importance, conjoint\_level, conjoint\_utility, conjoint\_proportion, conjoint\_part\_worth\_utility,**

#### **conjoint\_insufficientdata\_learnmore, conjoint\_general\_error**

These fields correspond to the Conjoint (Choice Based) element within Standard Reports. Learn more about the Conjoint (Choice Based) question.

# **response\_id\_label, response\_option\_label, response\_comment\_label, response\_count\_label, response\_value\_label**

These fields correspond to the Heatmap element within reports for both the Image Heatmap and Text Highlighter questions.

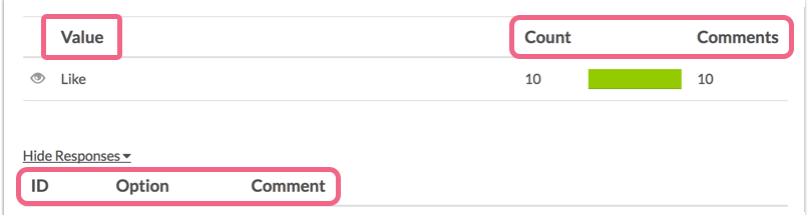

# **heatmap\_tot\_comments\_for\_response, heatmap\_pag\_next\_response, heatmap\_pag\_prev\_response**

These fields are found in the Standard Report Heatmap element, within the Comment section (if comments have been collected).

#### **you\_have\_new\_responses, getting\_your\_responses, this\_should\_only\_take\_a\_few\_seconds**

In the Standard Report, these fields refer to messaging that you will see if there is new data available for your report since you accessed it.

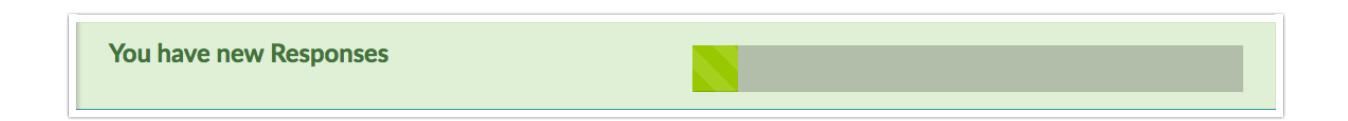

#### **generate\_test\_responses, no\_responses, generate\_responses**

In the Standard Report, these fields refer to the text seen on the following banner (if your survey has not collected any data).

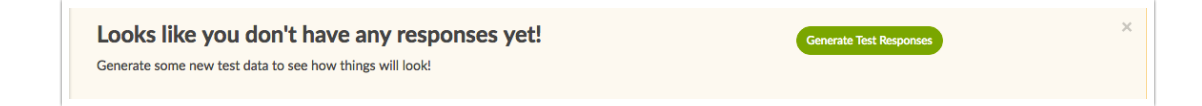

#### **password\_text, invalid\_password, please\_sign\_in, login\_text**

In a password-protected, shared Standard Report, these fields are associated with the login screen.

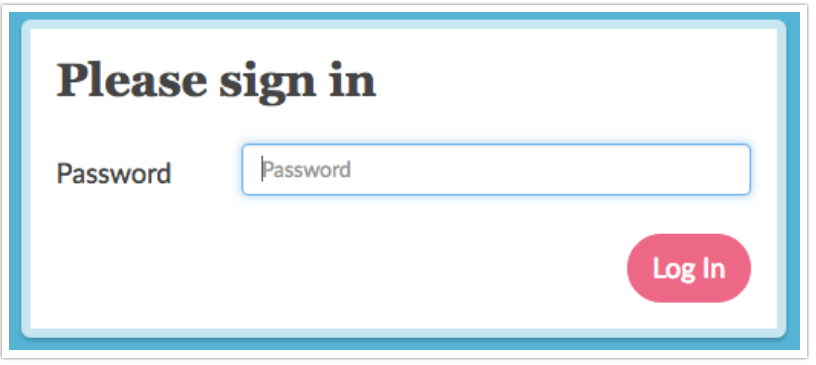

#### **export, export\_ppt, export\_excel, export\_word, export\_pdf**

In a shared Standard Report, these fields are associated with the screen that is presented when the report viewer elects to download the report.

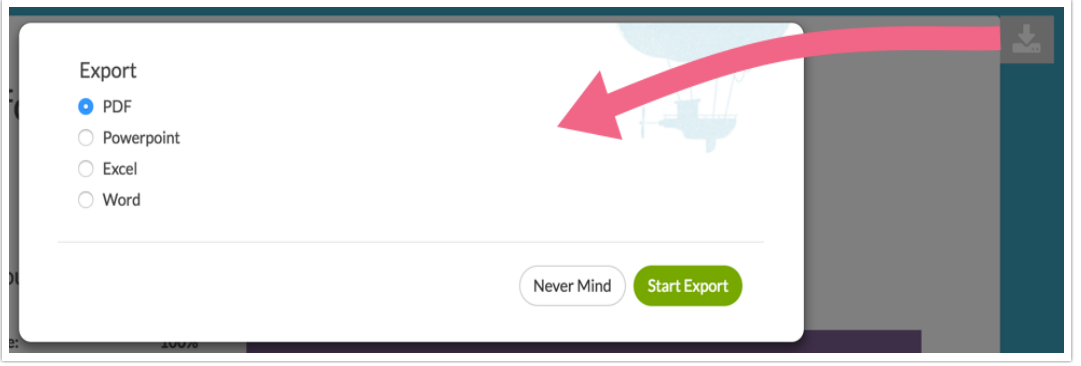

## **report\_filtered**

In a Standard Report, you may elect to show **Filter Details**. If you do chose to show these details, you may want to translate the associated "This report is filtered" text.

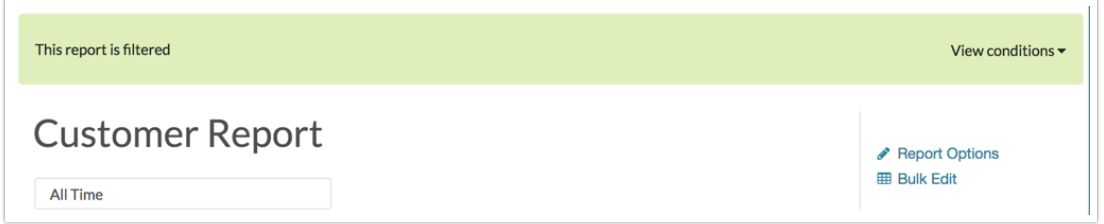

#### **only\_show**

You can also translate the "Only show" text associated with the filter details.

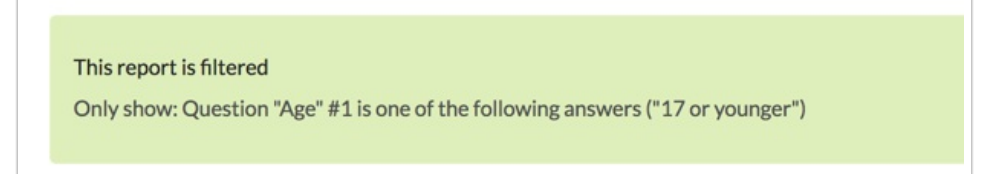

#### **hidden\_text**

Customize or translate the "Hidden" text found within your Standard Report statistics.

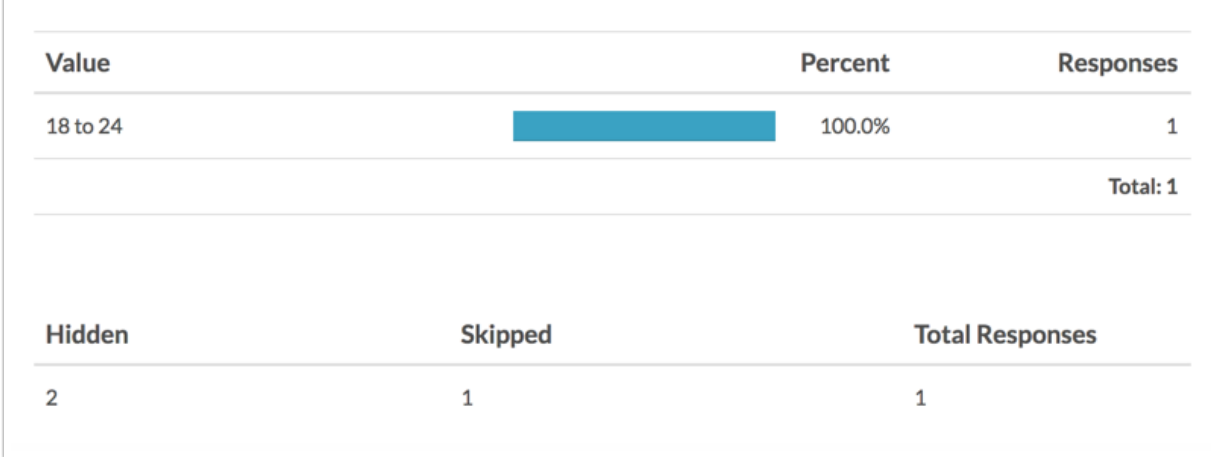

# **logic\_is\_one\_of, logic\_and, logic\_or, logic\_xor, logic\_is\_not\_one\_of, logic\_is\_exactly, logic\_is\_not\_exactly, etc.**

Customize the text for any logic operators that may be displayed as a result of showing Filter Details in your Standard Report.

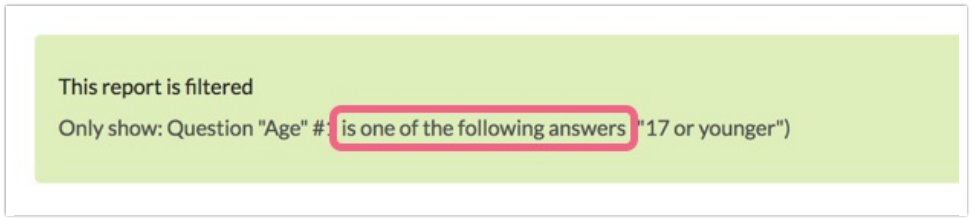

Net Promoter, Net Promoter System, Net Promoter Score, NPS and the NPS-related emoticons are registered trademarks of Bain & Company, Inc., Fred Reichheld and Satmetrix Systems, Inc.

Related Articles